## Vejledning til Photofiltre nr. 112

Side 1

## Indbygget Histogram

I den nye version Photofiltre 7 er der nu indbygget HISTOGRAM. Det er rigtig godt til at justere sine foto med.

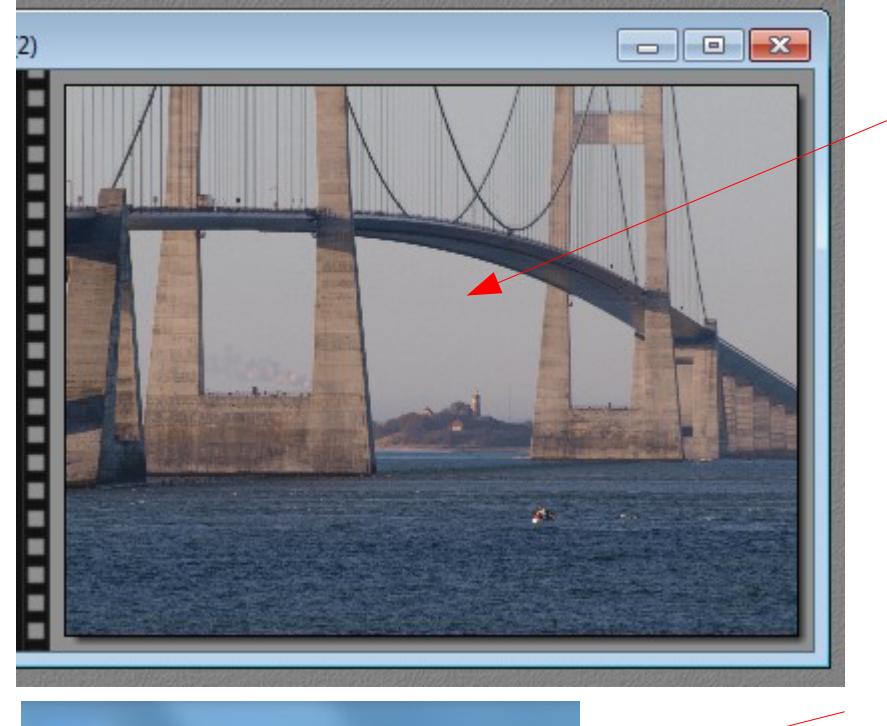

Vindue

田

x1

 $\overline{?}$ 

ш

机团

풉

 $\Box$  X

盯

e. Filter

ķ.

Vis

Værktøj

ш

Histogram

Her er åbnet et foto i Photofiltre 7. Det trænger lidt til justering og her er Histogrammet et godt værktøj

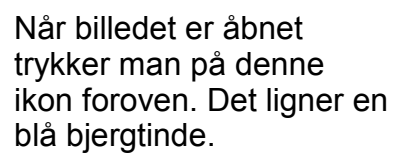

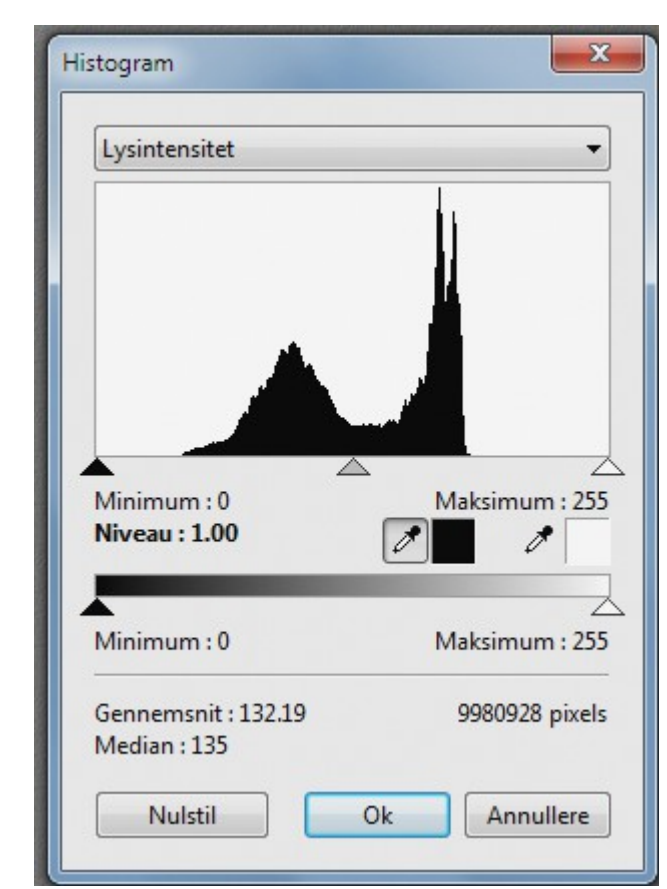

Man får så dette vindue frem. Kurverne er så for det pågældende foto man har åbnet. Kurverne er forskellige efter hvilket foto man har åbnet og hvordan dette foto er belyst.

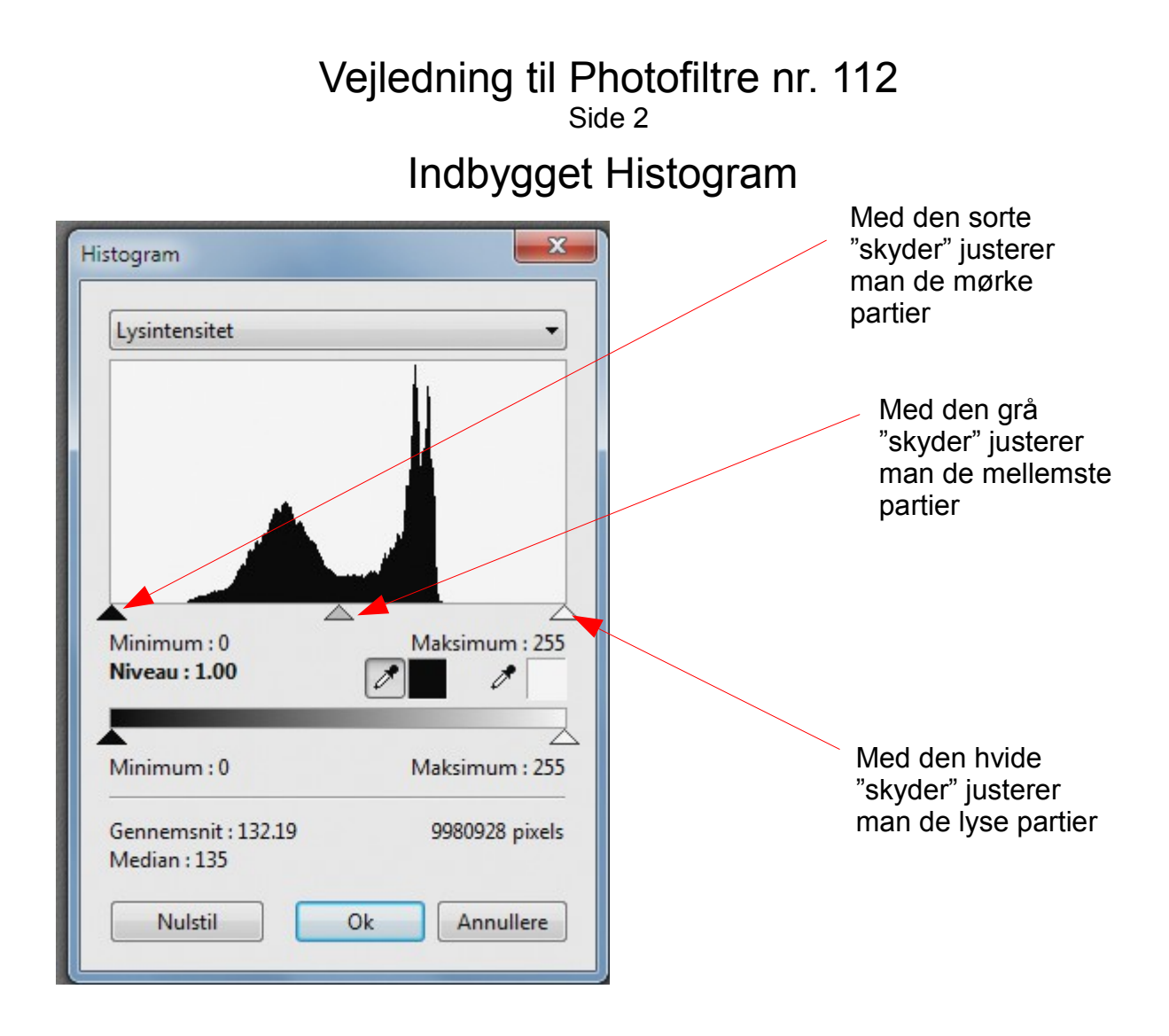

Man skal altså prøve sig frem for hver enkelt billede. Den hvide "skyder" til højre skal man være varsom med – da de lyse partier let kan "brænde ud i et foto. Hvis man bruger den hvide for meget forsvinder der let nuancer i den lyse del af billedet. Så jeg bruger selv mest den midterste "skyder" samt den sorte.

I dette tilfælde er der meget luft fra den sorte og til kurven, og ligeledes fra den hvide og ind til kurven.

Så her skal man altså justere en del for at få et bedre foto.

## Vejledning til Photofiltre nr. 112 Side 3

Indbygget Histogram

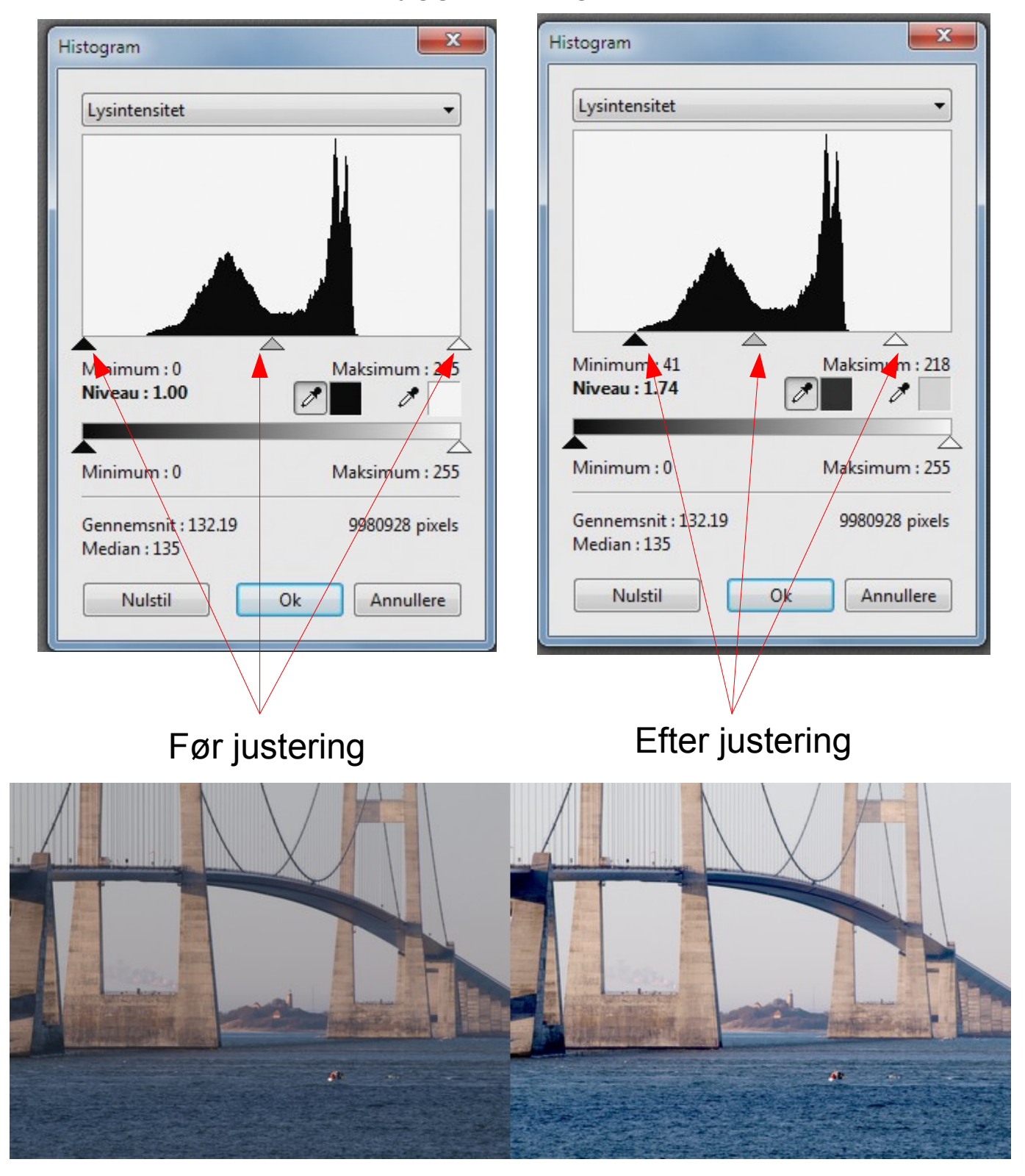

Som man kan se er der stor forskel på det oprindelige foto og efter justeringen i histogrammet. Det er et godt værktøj da man kan nøjes med at justere en eller to skydere. Når man normalt bruger lys og kontrast er det hele billedet der ændres. Med dette værktøj er det måske kun mellemtonerne man justerer eller de mørke partier man justerer.

Når man prøver sig frem bliver man hurtigt glad for det indbyggede histogram.